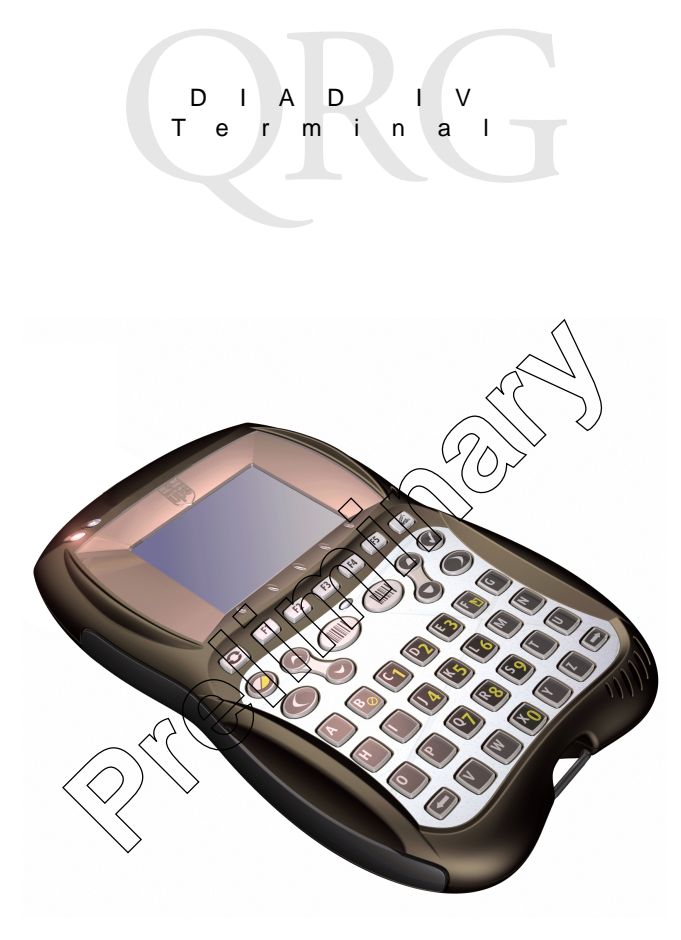

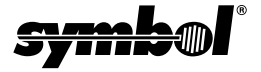

#### © **2003 SYMBOL TECHNOLOGIES, INC.** All rights reserved.

Symbol reserves the right to make changes to any product to improve reliability, function, or design.

DIAD IV Terminal

Symbol does not assume any product liability arising out of, or in connection with, the application or use of any product, circuit, or application described herein.

No license is granted, either expressly or by implication, estoppel, or otherwise under any patent right or patent, covering or relating to any combination, system,

apparatus, machine, material, method, or process in which Symbol products might be used. An implied license only exists for equipment, circuits, and subsystems contained in Symbol products.

Symbol, the Symbol logo, and Spectrum24 are registered trademarks of Symbol Technologies, Inc. Other product names mentioned in this manual may be trademarks or registered trademarks of their respective companies and are hereby acknowledged.

Symbol Technologies, Inc. One Symbol Plaza Holtsville, N.Y. 11742-1300 http://www.symbol.com

#### **Patents**

This product is covered by one or more of the following U.S.? and foreign Patents:<br>U.S. Patent No. 4,593,186; 4,603,262; 4,607,156; 4,652,750; 4,673,805; 4,736,095; 4,758,717; 4,760,248; 4,806,742; 4,816,660; 4,845,350; 4,896,026; 4,897,532; 4,923,281; 4,933,538; 4,992,717; 5,015,833; 5,017,765; 5,021,641; 5,029,183; 5,047,617; 5,103,461; 5,113,445; 5,130,520; 5,140,144; 5,142,550; 5,149,950; 5,157,687; 5,168,148; 5,168,149; 5,180,904; 5,216,232; 5,229,591; 5,230,088; 5,235,167; 5,243,655; 5,247,162; 5,250,791; 5,250,792; 5,260,553; 5,262,627; 5,262,628; 5,266,787; 5,278,398; 5,280,162; 5,280,163; 5,280,164; 5,280,498; 5,304,766; 5,304,788; 5,306,900; 5,324,924; 5,337,361; 5,367,151;<br>5,373,148; 5,378,882; 5,296,052,45,396,055; 5,399,846; 5,408,081; 5,410,139; 5,410,139;<br>5,412,198; 5,418,812, 5,420,411, 5,436,440; 5, 5,471,042; 5,478,998; 5,479,000; 5,479,002; 5,479,441; 5,504,322; 5,519,577; 5,528,621; 5,532,469; 5,543,610; 5,545,889; 5,552,592; 5,557,093; 5,578,810; 5,581,070; 5,589,679; 5,589,680; 5,608,202; 5,612,531; 5,619,028; 5,627,359; 5,637,852; 5,664,229; 5,668,803; 5,675,139; 5,693,929; 5,698,835; 5,705,800; 5,714,746; 5,723,851; 5,734,152; 5,734,153; 5,742,043; 5,745,794; 5,754,587; 5,762,516; 5,763,863; 5,767,500; 5,789,728; 5,789,731; 5,808,287; 5,811,785; 5,811,787; 5,815,811; 5,821,519; 5,821,520; 5,823,812; 5,828,050; 5,848,064; 5,850,078; 5,861,615; 5,874,720; 5,875,415; 5,900,617; 5,902,989; 5,907,146; 5,912,450; 5,914,478; 5,917,173; 5,920,059; 5,923,025; 5,929,420; 5,945,658; 5,945,659; 5,946,194; 5,959,285; 6,002,918; 6,021,947; 6,029,894; 6,031,830; 6,036,098; 6,047,892; 6,050,491; 6,053,413; 6,056,200; 6,065,678; 6,067,297; 6,082,621; 6,084,528; 6,088,482; 6,092,725; 6,101,483; 6,102,293; 6,104,620; 6,114,712; 6,115,678; 6,119,944; 6,123,265; 6,131,814; 6,138,180; 6,142,379; 6,172,478; 6,176,428; 6,178,426; 6,186,400; 6,188,681; 6,209,788; 6,209,789; 6,216,951; 6,220,514; 6,243,447; 6,244,513; 6,247,647; 6,308,061; 6,250,551; 6,295,031; 6,308,061; 6,308,892; 6,321,990; 6,328,213; 6,330,244; 6,336,587; 6,340,114; 6,340,115; 6,340,119; 6,348,773; 6,380,949; 6,394,355; D305,885; D341,584; D344,501; D359,483; D362,453; D363,700; D363,918; D370,478; D383,124; D391,250; D405,077; D406,581; D414,171; D414,172; D418,500; D419,548; D423,468; D424,035; D430,158; D430,159; D431,562; D436,104. Invention No. 55,358; 62,539; 69,060; 69,187, NI-068564 (Taiwan); No. 1,601,796; 1,907,875; 1,955,269 (Japan); European Patent 367,299; 414,281; 367,300; 367,298; UK 2,072,832; France 81/03938; Italy 1,138,713 **Exampled Incelled Canally exists for equipment, circuits, and subsystem<br>
<b>Pref[in](http://www.symbol.com)e Symbol products.**<br>
The Symbol logo, and Spectrum24 are registered tradengal exists one<br>
the Symbol logo, and Spectrum24 are registered trad

rev. 06/02

# **Introduction**

The DIAD IV Terminal is a durable hand-held or vehicle-mount radio data terminal. You can enter data by using the custom keypad, bar code scanner, or a combination of the two. You can transmit data from the terminal immediately by the radio link to a host computer.

The main features of this terminal include:

- Ergonomic design with illuminated color LCD display
- Windows<sup>®</sup> CE Operating System
- Intel XScale<sup>TM</sup> application processor technology
- Wireless Personal Area Network (WRAN), Wireless Local Area Network (WLAN) and optional Wireless Wide Area Network (WWAN) radios main features of this terminal include:<br>
Ergonomic design with illuminated color LCD display<br>
Windows® CE Operating System<br>
Intel XScale™ application processor technology<br>
Wireless Personal Area Network (WEAN) Wireless L<br>
- 1-Dimensional scanning capability
- Color TFT LCD display
- Touch screen
- Printing support
- IrDA-compliant interface for printing and communications.
- Speaker and Microphone
- Acoustic Modem and Dialer
- Indicator
- Power Management
- Diagnostics
- Application Software Loader
- Systems Software Loader
- Application Program Interfaces.

# $D$  I Termin

## **About This Guide**

This guide provides instructions for the set up and operation of the terminal. The following topics are included:

- *[Accessories](#page-3-0)* on page 2
- *[Parts of the Terminal](#page-4-0)* on page 3
- *[Getting Started](#page-4-1)* on page 3
- *Charging the Internal Battery* on page 4
- *Operating the Terminal* on page 4
- *Maintaining the Terminal* on page 5
- *Troubleshooting* on page 6
- *Regulatory Information* on page 8.

## <span id="page-3-0"></span>**Accessories**

The following optional accessories are available from Symbol Technologies: Fi[n](#page--1-0)al Batter of the Internal Battery on page 4<br>
Derating the Internal Battery on page 4<br>
Derating the Terminal on page 4<br>
Dubleshooting on page 6<br>
Subleshooting on page 6<br>
Subleshooting on page 8.<br>
Substitution on page 8.<br>

- Belt Attachment
- DIAD IV Depot Charge
- Stylus
- DIAD IV Vehicle

### <span id="page-4-0"></span>**Parts of the Terminal**

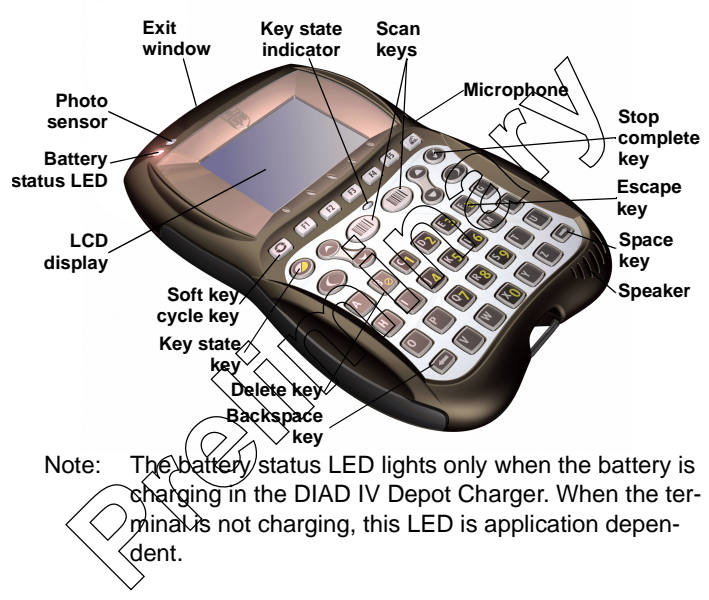

#### <span id="page-4-1"></span>**Getting Started**

Before the terminal is used for the first time:

- 1. Remove the protective film covers from the LCD display and battery charging contacts.
- 2. Charge the internal battery using the DIAD IV Depot Charger. Before using the terminal for the first time, a full charge cycle is recommended. This can take up to six hours.

DIAD IV Terminal

## <span id="page-5-0"></span>**Charging the Internal Battery**

The terminal is shipped with a discharged internal battery. To fully charge the battery before using the terminal for the first time, store the terminal in the DIAD IV Depot Charger for up to six hours.

While the battery charges, the battery status LED on the terminal is solid yellow. When the battery is fully charged, the battery status LED turns solid green.

Refer to the DIAD IV Depot Charger Quick Reference Guide (p/n 72-59198-xx) for detailed charging information and battery status LED indicators.

#### <span id="page-5-1"></span>**Operating the Terminal Powering the Terminal On/Off**

Press any key to power the terminal on. To turn power off, press  $A + K + X$  simultaneously or let the terminal time out.

### <span id="page-5-2"></span>**Calibrating the Touch Screen**

The terminal prompts you to calibrate the touch screen when you first power on the terminal ob after a cold boot.

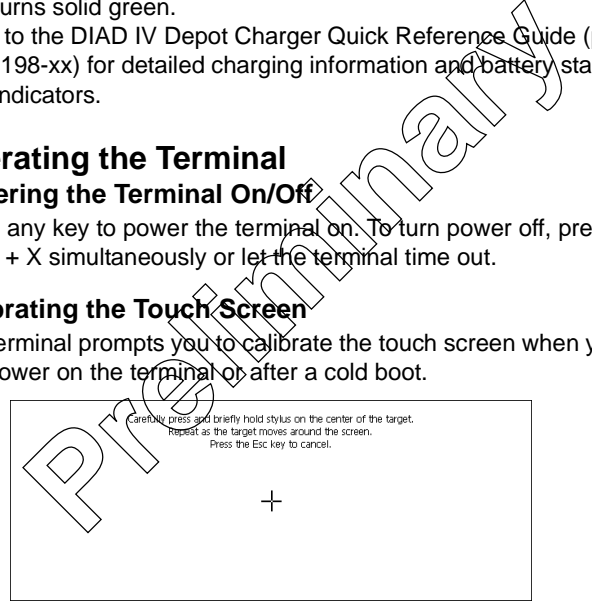

- 1. As the screen instructs, carefully press and hold the stylus or your finger tip on the center of each target. Repeat as the target moves around the screen.
- 2. When the calibration is complete, press the Stop Complete key or tap the screen to accept the settings.

Quick Reference

#### **Scanning**

The terminal has an integrated scanner which collects data by scanning bar codes.

#### *Aiming*

Note: The scanner performs best when it is not exactly perpendicular to the bar code.

To scan bar codes with the terminal:

- 1. Aim the scanner at the bar code.
- 2. Press the scan key. Ensure the red  $s$  $\alpha$ <sub>n</sub> beam covers the entire bar code. pendicular to the bar code.<br>
Can bar codes with the terminal:<br>
Aim the scanner at the bar code.<br>
Press the scanney. Ensure the red (scan beam covers<br>
entire bar code.<br>
<br> **Press the scanner scale and contains no user-servic**

# <span id="page-6-0"></span>**Maintaining the Terminal**

The terminal is factory-sealed and contains no user-serviceable parts. Only qualified Symbol Service Centers should service the terminal.

Clean the casing, keyboard, and display window by wiping with a soft cloth. If necessary, use the following Oasis products:

- Plasti-Kleen (Oasis part number 2200105656)
- Allstar Film Free (Oasis part number 15361).

Never use solvents or abrasive cleaners. You may damage the display or keyboard. Never use a pressure hose to clean the unit.

DIAD IV Terminal

## <span id="page-7-0"></span>**Troubleshooting**

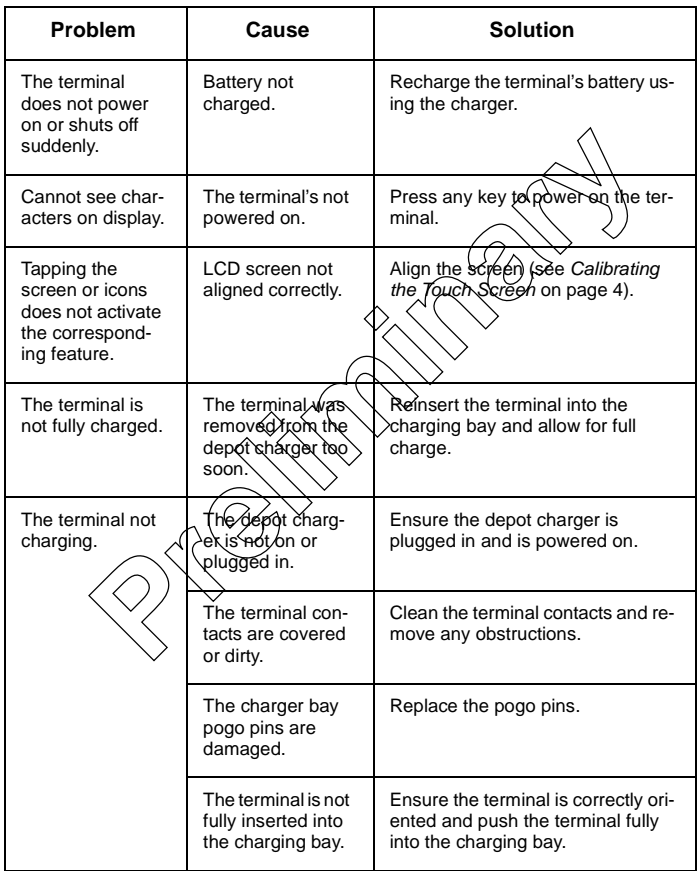

#### Quick Reference

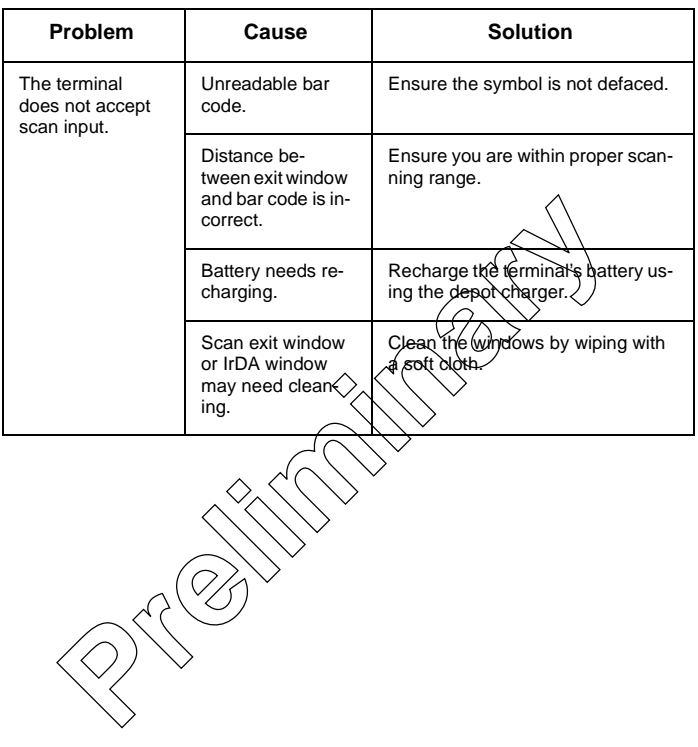